## **Online-Angebote mit der Software "Zoom Cloud Meetings"**

Mit der Software "ZOOM" können ganz einfach Online-Treffen oder Webinare (Online-Vorträge, bei denen sich Gäste per Chat beteiligen können) durchgeführt werden.

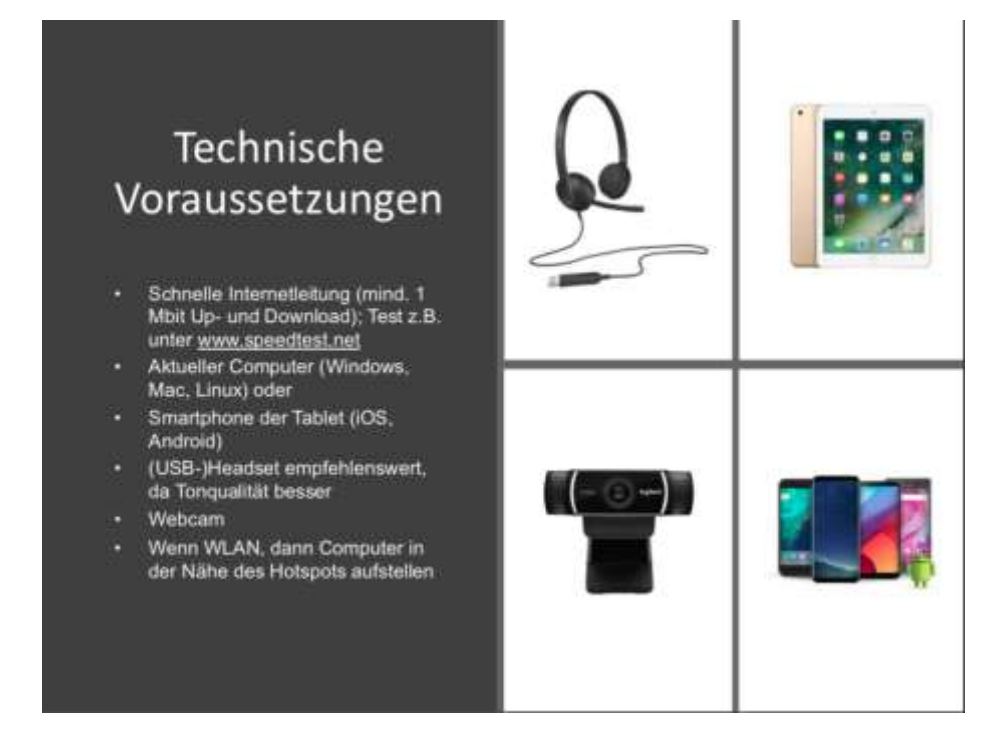

Zur idealen Nutzung der Software ist es sinnvoll, sich die App "Zoom Cloud Meetings" herunterzuladen, entweder im App-Store (iPhone) oder Google Play Store.

Zur Nutzung am PC /Laptop muss Zoom auf dem Rechner installiert werden: <https://zoom.us/support/download>

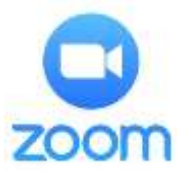

## **Wichtig: Das Anlegen eines Accounts ist nicht notwendig.**

Der Zugang in den Webraum erfolgt per Link, auf den ihr klickt. (Beispiel: https://zoom.us/j/123456789 ) Dann werdet ihr direkt in die App / in das Programm geleitet.

Zunächst muss ein Name angegeben werden, anschließend auf "Meeting beitreten" klicken.

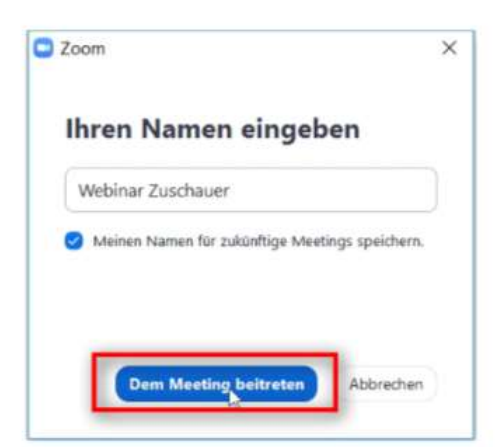

Diese Anleitung wurde – unter Verwendung von Inhalten David Röthlers - von Jendrik Peters erstellt und veröffentlicht unter CC BY

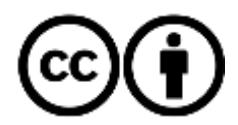

Gegebenenfalls werdet ihr hier aufgefordert, ein Passwort einzugeben.

Danach klickt ihr auf "Per Computer dem Audio beitreten" oder "Mit Internet einwählen."

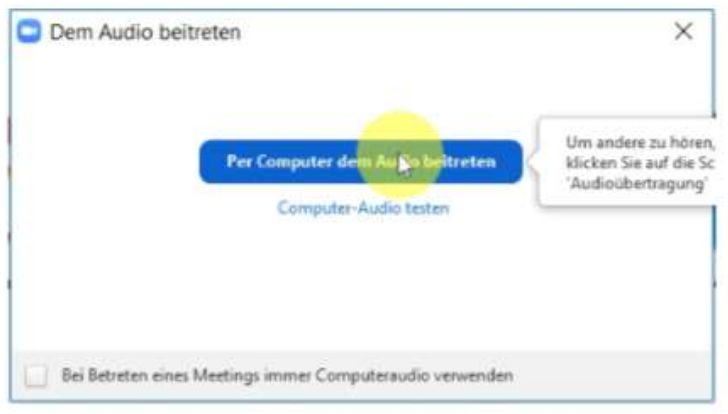

Anschließend werdet ihr manchmal noch gebeten, euer Mikrofon / eure Kamera freizugeben.

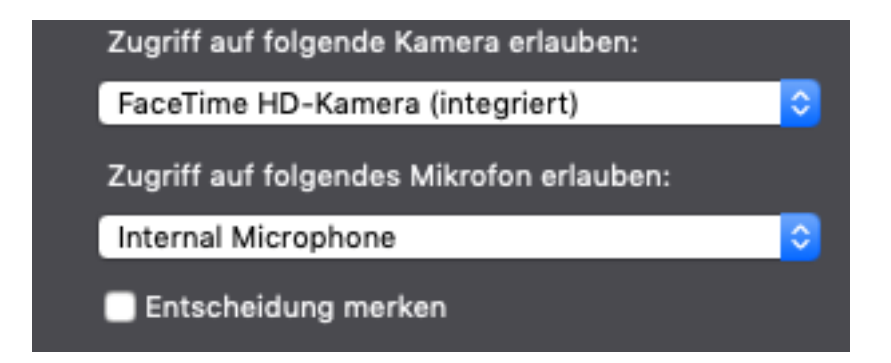

## **Nun seid ihr Teilnehmer\*in der Sitzung.**

Am Handy / Tablet braucht ihr keine separaten Geräte. Am Rechner / Laptop empfiehlt sich ein Headset sehr. Ansonsten kann es zu Rückkoppelungen zwischen Ton und Mikro eures Laptops kommen – unschön!

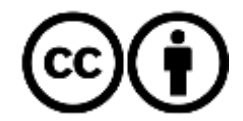

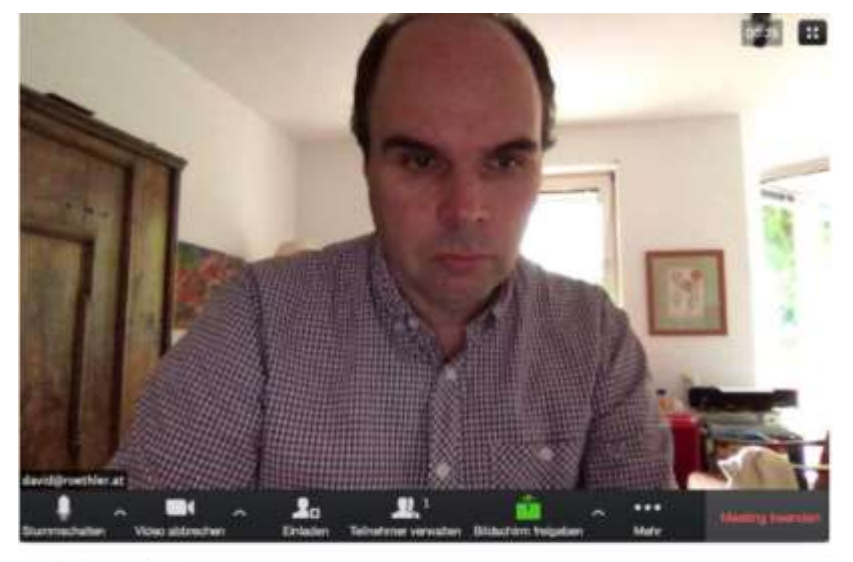

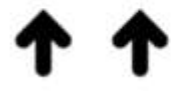

Mikrofon Kamera

- Links unten könnt ihr auswählen, ob eure Kamera und / oder das Mikrofon aktiv sein sollen.
- Am oberen Bildschirmrand kann die Ansicht gewechselt werden. Meine Empfehlung: Sprecheransicht.
- Wollt ihr eine Frage stellen oder Rückmeldung geben, benutzt bitte den Chat in der Menüleiste unten.

Die Interaktion ist der Regel über den Chat möglich. **Gegebenenfalls darf auch über Video und Audio teilgenommen werden.** Unten links können Mikro und Webcam im Meeting-Raum aktiviert werden. Jeweils direkt daneben befinden sich bei Bedarf die entsprechenden Einstellmöglichkeiten.

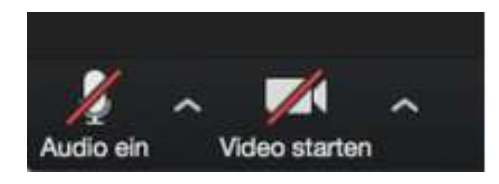

Eine Testmöglichkeit des Programms sowie eures Lautsprechers und Mikrofons findet sich unter<https://zoom.us/test>. Ruft dann dann bitte auch die Option "Lautsprecher und Mikrofon testen" auf.

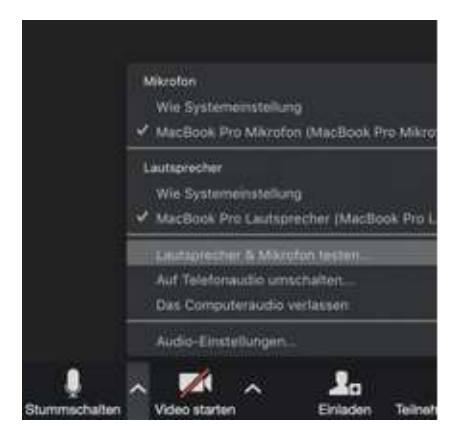

Diese Anleitung wurde – unter Verwendung von Inhalten David Röthlers - von Jendrik Peters erstellt und veröffentlicht unter CC BY

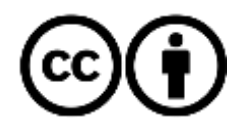